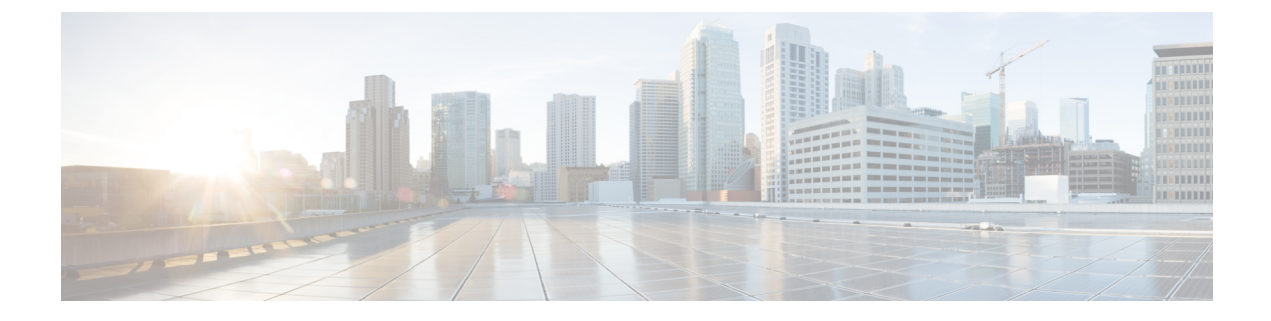

# アウトブレイク フィルタ

この章は、次の項で構成されています。

- [アウトブレイク](#page-0-0) フィルタの概要 (1 ページ)
- [アウトブレイク](#page-1-0) フィルタの動作 (2 ページ)
- アウトブレイク [フィルタの機能概要](#page-9-0) (10 ページ)
- [アウトブレイク](#page-13-0) フィルタの管理 (14 ページ)
- アウトブレイク [フィルタのモニタリング](#page-26-0) (27 ページ)
- アウトブレイク [フィルタ機能のトラブルシューティング](#page-27-0) (28 ページ)

## <span id="page-0-0"></span>アウトブレイク フィルタの概要

アウトブレイクフィルタは大規模なウイルスの拡散、および小規模のフィッシング詐欺および マルウェア配布といった、非ウイルス性の攻撃が発生した際にネットワークを保護します。 データが収集され、ソフトウェアの更新が公開されるまで新たな拡散を検知できない通常のア ンチマルウェア セキュリティ ソフトウェアとは異なり、シスコは感染が拡散したときにデー タを収集し、ユーザにこれらのメッセージが到達することを防ぐためにリアルタイムでEメー ル セキュリティ アプライアンスに更新情報を送信します。

シスコは着信メッセージは、着信メッセージが安全またはアウトブレイクの一部であることを 判断するルールを開発するためにグローバル トラフィック パターンを使用します。アウトブ レイクの一部となる可能性があるメッセージは、シスコからアップデートされたアウトブレイ クの情報またはSophosおよびMcAfeeによって発行される新しいアンチウイルス定義に基づい て安全と判断されるまで隔離されます。

小規模な非ウイルス性の攻撃で使用されるメッセージは、正当に見える外見、受信者情報、そ して短期間だけオンラインに存在し Web セキュリティ サービスが知らないフィッシングおよ びマルウェア Web サイトを参照するカスタム URL を使用します。アウトブレイク フィルタは メッセージの内容を分析し、この種の非ウイルス性の攻撃を検出するために URL リンクを検 索します。アウトブレイク フィルタは Web セキュリティ プロキシによって潜在的に危険な Web サイトへのトラフィックをリダイレクトするために URL を書き換え、ユーザがアクセス しようとしている Web サイトが悪意があるかもしれないことを警告するかまたは Web サイト を完全にブロックします。

## <span id="page-1-0"></span>アウトブレイク フィルタの動作

### 関連項目

- [メッセージの遅延、リダイレクトおよび修正](#page-1-1) (2 ページ)
- [脅威カテゴリ](#page-1-2) (2 ページ)
- Cisco Security [Intelligence](#page-3-0) Operations  $(4 \sim \rightarrow \sim)$
- [コンテキスト適応スキャン](#page-3-1) エンジン (4 ページ)
- [メッセージの遅延](#page-4-0) (5 ページ)
- URL [のリダイレクト](#page-4-1) (5 ページ)
- [メッセージの変更](#page-6-0) (7 ページ)
- [ルールのタイプ:アダプティブ](#page-6-1) ルールおよびアウトブレイク ルール (7 ページ)
- [アウトブレイク](#page-7-0) (8 ページ)
- [脅威レベル](#page-7-1) (8 ページ)

### <span id="page-1-1"></span>メッセージの遅延、リダイレクトおよび修正

アウトブレイクフィルタ機能は、ウイルス感染からユーザを保護するために3つの戦略を使用 します。

- 遅延。アウトブレイクフィルタは、ウイルス感染の一部または非ウイルス性の攻撃である 可能性のあるメッセージを隔離します。隔離の間、アプライアンスはアップデートされた アウトブレイク情報を受信し、攻撃の一部であるかどうか確認するためにメッセージを再 スキャンします。
- リダイレクト。リンクされた Web サイトのいずれかにアクセスしようとすると、Cisco Web セキュリティ プロキシによって受信者をリダイレクトするように非ウイルス性の攻 撃のメッセージ内の URL を書き換えます。プロキシは、Web サイトがまだ動作中である 場合は、その Web サイトにマルウェアが含まれる可能性があることをユーザに警告する スプラッシュ画面を表示し、Web サイトがオフラインになっている場合は、エラー メッ セージを表示します。URL のリダイレクトの詳細については、URL [のリダイレクト](#page-4-1) (5 [ページ\)を](#page-4-1)参照してください。
- 変更。非ウイルス性の脅威メッセージの URL 書き換えに加えて、アウトブレイク フィル タはユーザにメッセージの内容についてユーザに警告するためにメッセージの件名を変更 して、メッセージ本文の上に免責事項を追加できます。詳細については[、メッセージの変](#page-6-0) 更 (7 [ページ\)を](#page-6-0)参照してください。

### <span id="page-1-2"></span>脅威カテゴリ

アウトブレイクフィルタ機能は、メッセージに基づくアウトブレイクの次の2つのカテゴリか らの保護を提供します。ウイルスアウトブレイクは、添付ファイルに見たことのないウイルス が含まれるメッセージで、非ウイルス性の脅威には、外部 Web サイトへのリンクを経由する フィッシング試行、詐欺、およびマルウェア配布が含まれます。

デフォルトでアウトブレイクフィルタ機能は、アウトブレイク中の可能性があるウイルスがあ るかどうか送受信メッセージをスキャンします。アプライアンスでアンチスパムスキャンをイ ネーブルにする場合は、ウイルスアウトブレイクに加えて、非ウイルス性の脅威のスキャンを イネーブルにできます。

(注)

アウトブレイク フィルタが非ウイルス性の脅威をスキャンするために、Anti-Spam または Intelligent Multi-Scan のライセンス キーが必要です。

### 関連項目

- ウイルス [アウトブレイク](#page-2-0) (3 ページ)
- [フィッシング、マルウェア配布、およびその他の非ウイルス性の脅威](#page-2-1) (3 ページ)

### <span id="page-2-0"></span>ウイルス アウトブレイク

アウトブレイク フィルタ機能を使用することで、ウイルス アウトブレイクとの格闘において 優位なスタートを切ることができます。アウトブレイクは、見たことのないウイルスまたは既 存のウイルスの変異型を含む添付ファイルを持つメッセージがプライベートネットワークおよ びインターネットを経由してすばやく拡散するときに発生します。これらの新しいウイルスま たはウイルスの変異型がインターネットを攻撃した場合、最も危機的な期間はウイルスがリ リースされてからアンチウイルスベンダーがアップデートしたウイルス定義をリリースするま での期間です。たとえ数時間でも、事前に通知を受けることは、マルウェアまたはウイルスの 拡散を抑えるうえで非常に重要です。ウイルス定義がリリースされるまでの間に、新しく発見 されたウイルスはグローバルに伝播し、電子メールインフラストラクチャを停止に追い込むこ とが可能です。

### <span id="page-2-1"></span>フィッシング、マルウェア配布、およびその他の非ウイルス性の脅威

非ウイルス性の脅威を含んでいるメッセージは、正規の送信元からのメッセージのように設計 されていて、多くの場合、少数の受信者に送信されます。これらのメッセージには、信頼でき ると見せるために次の 1 つまたは複数の特徴がある場合があります。

- 受信者の連絡先情報。
- HTML コンテンツは、ソーシャル ネットワークおよびオンライン販売などの正規の送信 元からの電子メールを模倣するように設計されています。
- 新しい IP アドレスを持ち、短期間だけオンラインである Web サイトを指している URL。 これは電子メールおよび Web セキュリティ サービスに、その Web サイトが不正かどうか 判断するための十分な情報がないことを意味します。
- URL 短縮サービスを指している URL。

これらの特徴すべてによって、これらのメッセージをスパムとして検出するのがさらに難しく なります。アウトブレイクフィルタ機能によって、これらの非ウイルス性の脅威に対するマル チレイヤの防衛が提供され、ユーザがマルウェアをダウンロードしたり、個人情報を新しい不 審な Web サイトに提供したりすることを防ぎます。

CASE はメッセージ内に URL を発見すると、そのメッセージを既存のアウトブレイク ルール と比較して、そのメッセージが小規模の非ウイルス性のアウトブレイクの一部かどうか判断 し、次に脅威レベルを割り当てます。脅威レベルに応じて、E メール セキュリティ アプライ アンスは、より多くの脅威のデータを集められるまで受信者への配信を遅らせ、Webサイトに アクセスしようとすると Cisco Web セキュリティ プロキシへ受信者をリダイレクトするように メッセージ内の URL を書き換えます。プロキシは、その Web サイトにマルウェアが含まれる 可能性があることをユーザに警告するスプラッシュ ページを表示します。

### <span id="page-3-0"></span>**Cisco Security Intelligence Operations**

CiscoSecurity Intelligence Operations(SIO)は、グローバルな脅威情報、レピュテーションに基 づくサービス、および高度な分析をCiscoセキュリティアプライアンスに結び付け、より強力 な保護をより迅速な応答時間で提供するセキュリティ エコシステムです。

SIO は次の 3 種類のコンポーネントからなります。

- SenderBase。世界有数の規模を誇る脅威モニタリング ネットワークおよび脆弱性データ ベース。
- Threat Operations Center (TOC)。 セキュリティ専門家のグローバルチームおよび SenderBase によって収集された実行可能な情報を抽出する自動システム。
- Dynamic Update。アウトブレイク発生時に、アプライアンスに自動的に配信されるリアル タイムの更新。

SIOは、グローバルSenderBaseネットワークからのリアルタイムデータを、共通のトラフィッ クパターンと比較して、アウトブレイクの確かな前兆である異常を識別します。TOCは、デー タをレビューしてアウトブレイクの可能性の脅威レベルを発行します。Cisco E メール セキュ リティ アプライアンスは、アップデートされた脅威レベルとアウトブレイク ルールをダウン ロードし、それらを使用してすでにアウトブレイク隔離エリアにあるメッセージと同様に送受 信メッセージをスキャンします。

現在のウイルス アウトブレイクに関する情報は、次の SenderBase の Web サイトで入手できま す。

#### http://www.senderbase.org/

次のSIOWebサイトに、スパム、フィッシング、およびマルウェア配布の試行を含む現在の非 ウイルス性の脅威のリストが記載されています。

http://tools.cisco.com/security/center/home.x

### <span id="page-3-1"></span>コンテキスト適応スキャン エンジン

アウトブレイクフィルタには、シスコ独自のコンテキスト適応スキャンエンジン (CASE) が 使用されています。CASE は、メッセージング脅威に対するリアルタイムの分析に基づいて自 動的かつ定期的に調整されている、100,000 を超える適応メッセージ属性を活用しています。

ウイルスアウトブレイクの場合、CASEはメッセージの内容、コンテキスト、および構造を分 析してアダプティブ ルールのトリガーである可能性のあるものを、正確に識別します。CASE は、アダプティブ ルールと SIO から発行されるリアルタイムのアウトブレイク ルールを組み 合わせて、各メッセージを評価し、独自の脅威レベルを割り当てます。

非ウイルス性の脅威を検出するために、CASE は URL に対してメッセージをスキャンし、1 つ または複数の URL が発見されると SIO が提供するアウトブレイク ルールを使用してメッセー ジの脅威レベルを評価します。

メッセージの脅威レベルに基づいて、CASE は、アウトブレイクを防ぐためにメッセージを一 定期間隔離することを推奨します。SIOが提供するアップデートされたアウトブレイクルール に基づいてメッセージを再評価できるように、CASE は再スキャンの間隔も決定します。脅威 レベルが高くなるほど、隔離中のメッセージの再スキャンの頻度が高くなります。

メッセージが隔離解除されるときに、CASE はメッセージの再スキャンも行います。再スキャ ン時に、CASE によりメッセージがスパムであるか、ウイルスを含むと判断された場合、メッ セージを再度隔離できます。

CASE の詳細については、Cisco [Anti-Spam](b_ESA_Admin_Guide_12_5_chapter15.pdf#nameddest=unique_627):概要を参照してください。

### <span id="page-4-0"></span>メッセージの遅延

アウトブレイクまたは電子メール攻撃の発生と、ソフトウェアベンダーによるアップデートし たルールのリリースの間の期間は、ネットワークとユーザが最も脆弱なときです。この期間 に、現代のウイルスはグローバルに伝播でき、また不正な Web サイトはマルウェアを配信し たり、ユーザの機密情報を収集したりすることができます。限られた期間に疑わしいメッセー ジを隔離することによって、アウトブレイク フィルタは、ユーザおよびネットワークを保護 し、シスコおよびその他のベンダーに新しいアウトブレイクを調査する時間を与えます。

ウイルス アウトブレイクが発生すると、アップデートされたアウトブレイク ルールおよび新 しいアンチウイルスシグニチャにより、その電子メールの添付ファイルがクリーン、またはウ イルスであることが証明されるまで添付ファイルを含む疑わしいメッセージは隔離されます。

小規模の非ウイルス性の脅威には、Web セキュリティ サービスによる検出を回避するために 短期間オンラインになる可能性のある不正な Web サイトへの URL、または Web セキュリティ を回避するため、信頼できる Web サイトを途中に置いて URL 短縮サービスを経由する URL が含まれます。脅威レベルのしきい値を満たすURLを含んでいるメッセージの隔離によって、 CASEはSIOが提供するアップデートされたアウトブレイクルールに基づいてメッセージの内 容を再評価できるだけでなく、リンクされた Web サイトがオフラインになるか、Web セキュ リティソリューションによってブロックできるほど長く、メッセージを隔離のままにしておく ことができます。

疑いのあるメッセージに対するアウトブレイクフィルタの隔離方法の詳細については[、動的隔](#page-11-0) 離 (12 [ページ\)](#page-11-0)を参照してください。

### <span id="page-4-1"></span>**URL** のリダイレクト

CASEがアウトブレイクフィルタの段階でメッセージをスキャンする場合、他の疑わしい内容 に加えてメッセージ本文に URL があるかどうか検索します。CASE は、発行されたアウトブ レイクルールを使用して、そのメッセージが脅威であるかどうかを評価して、次に適切な脅威

レベルでメッセージをスコアリングします。脅威レベルに応じて、アウトブレイク フィルタ は、受信者が Cisco Web セキュリティ プロキシにリダイレクトされるように、バイパスされた ドメインを指している URL を除くすべての URL を書き換えることによって受信者を保護しま す。メッセージがより大きなアウトブレイクの一部であると思われる場合は、TOC が Web サ イトについてさらに詳しく調べるためにメッセージの配信を遅らせます。信頼ドメインへの URL のバイパスの詳細については、URL [書き換えおよびドメインのバイパス](#page-22-0) (23ページ)を 参照してください。

E メール セキュリティ アプライアンスがメッセージをリリースおよび配信した後で、受信者 による Web サイトへのアクセスの試行があれば、Cisco Web セキュリティ プロキシによって リダイレクトされます。これは、シスコによってホストされている外部プロキシで、Webサイ トが引き続き使用可能な場合、その Web サイトが危険である可能性があることをユーザに警 告するスプラッシュ画面を表示します。Web サイトがオフラインになった場合は、スプラッ シュ画面にエラー メッセージが表示されます。

受信者がメッセージの URL をクリックすることにした場合、Cisco Web セキュリティ プロキ シは、ユーザの Web ブラウザにスプラッシュ画面を表示して、メッセージの内容について警 告します。次の図は、スプラッシュ画面の警告の例を示しています。受信者は、[この警告を 無視する(Ignore this warning)] をクリックして Web サイトへ進むか、[終了(Exit)] をクリッ クして退出し、ブラウザ ウィンドウを安全に閉じることができます。

### 図 **<sup>1</sup> :** シスコのセキュリティによるスプラッシュ画面の警告(**proxy\_splash\_screen**)

ignore this warning

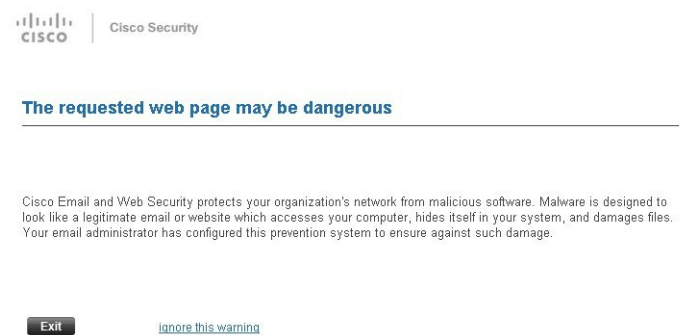

Cisco Web セキュリティ プロキシにアクセスする唯一の方法は、メッセージ内の URL を書き 換えることです。Web ブラウザで URL を入力しても、プロキシにはアクセスできません。

(注)

このスプラッシュ画面の外観をカスタマイズして、会社のロゴ、連絡先情報などの自社のブラ ンディングを表示することができます[。サイトに悪意がある場合にエンドユーザに表示する通](b_ESA_Admin_Guide_12_5_chapter17.pdf#nameddest=unique_654) [知のカスタマイズ](b_ESA_Admin_Guide_12_5_chapter17.pdf#nameddest=unique_654)を参照してください。

 $\boldsymbol{\varOmega}$ 

スパムの可能性があるメッセージの URL をすべて Cisco Web セキュリティ プロキシ サービス にリダイレクトするには、カスタム [ヘッダーを使用して、陽性と疑わしいスパム内の](b_ESA_Admin_Guide_12_5_chapter15.pdf#nameddest=unique_525) URL を Cisco Web セキュリティ [プロキシにリダイレクトする:設定例](b_ESA_Admin_Guide_12_5_chapter15.pdf#nameddest=unique_525)を参照してください。 ヒント

### <span id="page-6-0"></span>メッセージの変更

アウトブレイクフィルタ機能は、非ウイルス性の脅威であるメッセージのメッセージ本文を変 更して、URL を書き換えるだけでなく、メッセージが疑わしい脅威であるというアラートを ユーザに出します。アウトブレイクフィルタ機能は、件名ヘッダーを変更したり、メッセージ 本文上部にメッセージの内容について免責事項を追加したりできます。詳細については[、メッ](#page-20-0) [セージ変更](#page-20-0) (21 ページ)を参照してください。

脅威の免責事項は、[メールポリシー (Mail Policies) ]>[テキストリソース (Text Resources)] ページから免責事項テンプレートを使用して作成されます。詳細については、[「テキスト](b_ESA_Admin_Guide_12_5_chapter24.pdf#nameddest=unique_708) リ [ソース管理の概要](b_ESA_Admin_Guide_12_5_chapter24.pdf#nameddest=unique_708)」を参照してください。

### <span id="page-6-1"></span>ルールのタイプ:アダプティブ ルールおよびアウトブレイク ルール

アウトブレイク フィルタでは、アダプティブ ルールおよびアウトブレイク ルールの 2 つのタ イプのルールを使用して、潜在的なアウトブレイクを検出します。アウトブレイクフィルタ機 能は、これらの2つのルールセットを使用して、高い有効性を持ち、綿密に的を絞った、一連 の脅威検出基準を提供することで、フィルタが確実に特定のアウトブレイクに正確に照準を合 わせることができるようにしています。アウトブレイク フィルタのルールおよびアクション は、水面下に隠されているものではなく、管理者の目に見えるようになっており、隔離された メッセージにただちにアクセスしたり、隔離された理由を確認したりできるようになっていま す。

#### 関連項目

- [適応ルール](#page-7-2) (8 ページ)
- [アウトブレイクのルール](#page-6-2) (7 ページ)

### <span id="page-6-2"></span>アウトブレイクのルール

アウトブレイク ルールは、Cisco Security Intelligence Operations の一部である、Cisco Threat Operations Center(TOC)で作成されるもので、添付ファイルのタイプだけでなく、メッセー ジ全体に焦点を当てています。アウトブレイクルールは、SenderBaseデータ(リアルタイムお よび履歴のトラフィック データ) およびその他のあらゆるメッセージ パラメータの組み合わ せ(添付ファイル タイプ、ファイル名のキーワード、またはアンチウイルス エンジンのアッ プデート)を使用して、リアルタイムでアウトブレイクを認識し、防止します。アウトブレイ ク ルールには一意の ID が付けられ、GUI のさまざまな場所(たとえばアウトブレイク隔離な ど)でルールを参照するために使用されます。

グローバル SenderBase ネットワークからのリアルタイム データは、このベースラインと比較 され、アウトブレイクの確かな前兆である異常を識別します。TOCは、データをレビューして 脅威のインジケータまたは脅威レベルを発行します。脅威レベルは0(脅威なし)から5(非 常に危険)の範囲の数値で表し、メッセージがシスコのお客様による他のゲートウェイの防御 が広く導入されていない脅威である可能性を判断します(詳細については[、脅威レベル](#page-7-1) (8 [ページ\)](#page-7-1)を参照してください)。脅威レベルは、TOC によりアウトブレイク ルールとして発 行されます。

アウトブレイクルール内で組み合わせることができる特性には、たとえば次のようなものがあ ります。

- ファイル タイプ、ファイル タイプとサイズ、ファイル タイプとファイル名キーワードな ど
- ファイル名キーワードとファイル サイズ
- ファイル名キーワード
- メッセージ URL
- ファイル名と Sophos IDE

### <span id="page-7-2"></span>適応ルール

アダプティブルールは、CASE内の一連のルールであり、メッセージの属性を既知のウイルス アウトブレイク メッセージの属性と正確に比較します。これらのルールは、広範なウイルス コーパスの中で、既知の脅威のメッセージおよび既知の良好なメッセージを研究し、作成され たものです。アダプティブルールは、コーパスの評価に合わせて、頻繁にアップデートされま す。アダプティブ ルールは、既存のアウトブレイク ルールを補完して、常にアウトブレイク メッセージを検出します。アウトブレイクルールは、アウトブレイクの可能性がある状態が発 生したときに有効になりますが、アダプティブ ルールは(いったんイネーブルにされると) 「常時オン」となり、グローバルな規模で本格的な異常が起きる前にローカルでアウトブレイ ク メッセージを捕捉します。さらに、アダプティブ ルールは、電子メール トラフィックおよ び構造の小規模および微小な変化にも継続的に対応し、お客様にアップデートした保護を提供 します。

### <span id="page-7-0"></span>アウトブレイク

アウトブレイク フィルタ ルールは、基本的に、電子メールのメッセージおよび添付ファイル の一連の特性(ファイル サイズ、ファイル タイプ、ファイル名、メッセージの内容など)に 関連付けられた脅威レベル(例:4)です。たとえば、ファイル名に特定のキーワード(たと えば「hello」)が含まれた .exe 形式のファイル(サイズは 143 KB)が添付された、疑わしい 電子メール メッセージの発生が増加していることを、Cisco SIO が通知したと想定します。こ の基準に一致するメッセージに対する脅威レベルを上げたアウトブレイクルールが発行されま す。デフォルトでは、アプライアンスは、新しく発行されたアウトブレイクルールおよびアダ プティブルールを5分ごとにチェックし、ダウンロードします[\(アウトブレイクフィルタルー](#page-18-0) [ルのアップデート](#page-18-0) (19 ページ)を参照)。アダプティブ ルールは、アウトブレイク ルールほ ど頻繁にはアップデートされません。アプライアンスで、疑わしいメッセージの隔離について しきい値を設定します。メッセージの脅威レベルが隔離のしきい値以上の場合、メッセージは アウトブレイク隔離エリアに送信されます。非ウイルス性の脅威のメッセージの変更について しきい値を設定して、疑わしいメッセージで発見されたURLすべてを書き換えたり、メッセー ジ本文の上部に通知を追加したりできます。

### <span id="page-7-1"></span>脅威レベル

次の表に、各レベルの基本的なガイドラインまたは定義のセットを示します。

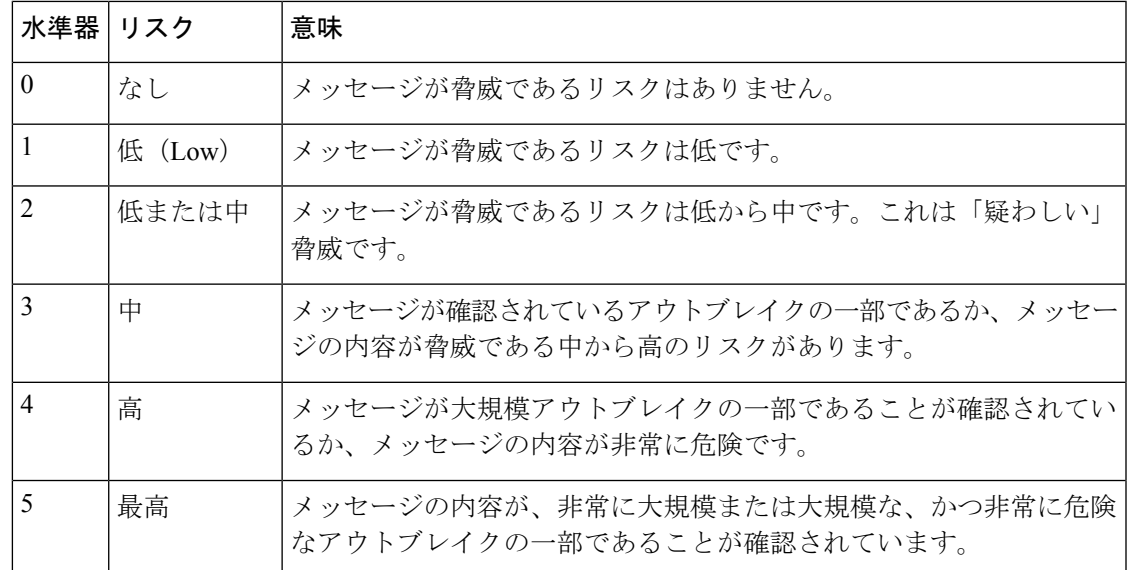

脅威レベルおよびアウトブレイク ルールの詳細については、[アウトブレイク](#page-17-0) フィルタ ルール (18 [ページ\)を](#page-17-0)参照してください。

#### 関連項目

- [隔離脅威レベルのしきい値設定ガイドライン](#page-8-0) (9 ページ)
- [コンテナ:特定ルールおよび常時ルール](#page-8-1) (9 ページ)

### <span id="page-8-0"></span>隔離脅威レベルのしきい値設定ガイドライン

隔離脅威レベルのしきい値を使用することで、管理者は疑いのあるメッセージをより積極的ま たは消極的に隔離できるようになります。低い値(1 または 2)は、より積極的な設定値で、 多くのメッセージが隔離されます。反対に、高いスコア (4 または 5)は消極的な設定値で、 不正である可能性がきわめて高いメッセージのみが隔離されます。

ウイルスアウトブレイクおよび非ウイルス性の脅威の両方に同じしきい値が適用されますが、 ウイルス攻撃およびその他の脅威に対して、異なる隔離の保持期間を指定できます。詳細につ いては[、動的隔離](#page-11-0) (12 ページ)を参照してください。

シスコは、デフォルト値の 3 を推奨します。

### <span id="page-8-1"></span>コンテナ:特定ルールおよび常時ルール

コンテナファイルとは、他のファイルを含むzip(.zip)アーカイブなどのファイルです。TOC は、アーカイブ ファイル内の特定のファイルを処理するルールを発行できます。

たとえば、TOC により、あるウイルス アウトブレイクが、1 つの .exe を含む 1 つの .zip ファ イルで構成されていると判別された場合は、.zip ファイル内の .exe ファイル(.zip(exe))に脅 威レベルを設定する特定のアウトブレイクルールが発行されます。ただし.zipファイル内に含 まれるその他のファイルタイプ(たとえば.txtファイル)には特定の脅威レベルを設定しませ ん。2番めのルール (.zip(\*)) は、コンテナファイルタイプ内のその他すべてのファイルタイ プをカバーします。コンテナに対する常時ルールは、コンテナ内にあるファイルのタイプに関 係なく、メッセージの脅威レベル計算に常に使用されます。そのようなコンテナタイプが危険 であると判明した場合は、常時ルールが SIO により発行されます。

表 **<sup>1</sup> :** フォールバック ルールおよび脅威レベル スコア

| アウトブレ 脅威レベル 説明<br>イク ルール |                |                                                            |
|--------------------------|----------------|------------------------------------------------------------|
| zip(exe)                 | $\overline{4}$ | このルールは、.zip ファイル内の.exe ファイルの脅威レベルを4に<br>設定します。             |
| $\pi$ zip(doc)           | $\theta$       | このルールは、.zip ファイル内の.doc ファイルの脅威レベルを0に<br>設定します。             |
| $zip(*)$                 |                | このルールは、含まれているファイルのタイプに関係なく、すべて<br>の.zipファイルの脅威レベルを2に設定します。 |

## <span id="page-9-0"></span>アウトブレイク フィルタの機能概要

電子メール メッセージは、アプライアンスで処理される際に、「電子メール パイプライン」 と呼ばれる一連の手順を通過します(電子メールパイプラインの詳細については[、電子メール](b_ESA_Admin_Guide_12_5_chapter4.pdf#nameddest=unique_45) [パイプラインについて](b_ESA_Admin_Guide_12_5_chapter4.pdf#nameddest=unique_45)を参照してください)。メッセージは電子メールパイプラインを通過す るので、これらのエンジンがメールポリシーをイネーブルにしている場合、アンチスパムおよ びアンチウイルススキャンを実行します。言い換えると、認識されているウイルスが含まれる 既知のスパムまたはメッセージは、アウトブレイクフィルタ機能でスキャンされる前に、アン チスパムおよびアンチウイルス設定に基づいてメールストリームから除去(削除、隔離など) されているため、アウトブレイクフィルタ機能ではスキャンされません。このため、アウトブ レイクフィルタ機能に到達するメッセージは、スパムおよびウイルスを含まないとマークされ ています。アウトブレイクフィルタによって隔離されたメッセージは、CASEによって隔離解 除されて、再スキャンされる際、アップデートされたスパムルールおよびウイルス定義に基づ いて、スパムまたはウイルスを含んでいるとしてマークされる可能性があることに注意してく ださい。

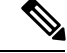

(注)

フィルタおよびエンジンがディセーブルになっていることでアンチスパムおよびアンチウイル ス スキャンをスキップするメッセージでも、アウトブレイク フィルタによってスキャンされ ます。

### 関連項目

- メッセージ [スコアリング](#page-10-0) (11 ページ)
- 動的隔離 (12 [ページ\)](#page-11-0)

### <span id="page-10-0"></span>メッセージ スコアリング

新しいウイルス攻撃または非ウイルス性の脅威がコンピュータネットワークに放たれた時点で は、脅威を認識できるアンチウイルスやアンチスパムソフトウェアはまだありません。アウト ブレイクフィルタ機能が非常に重要となるのは、このときです。着信メッセージは、発行され ているアウトブレイクおよびアダプティブルールを使用して、CASEによりスキャンおよびス コアリングされます[\(ルールのタイプ:アダプティブ](#page-6-1) ルールおよびアウトブレイク ルール ( 7 [ページ\)を](#page-6-1)参照)。メッセージ スコアはメッセージの脅威レベルに対応しています。メッ セージに該当するルールがあった場合は、どのルールに一致したかに従って、CASE は対応す る脅威レベルを割り当てます。関連する脅威レベルが存在しない(メッセージに一致するルー ルが存在しない)場合は、メッセージには脅威レベル0が割り当てられます。

その計算が完了すると、E メール セキュリティ アプライアンスは、メッセージの脅威レベル が隔離またはメッセージ変更のしきい値以上であるかどうかをチェックし、メッセージを隔離 するかメッセージの URL を書き換えます。脅威レベルがしきい値を下回る場合、パイプライ ンの後続の処理が継続されます。

さらに、CASE は既存の隔離されているメッセージを最新のルールに照らして再評価し、メッ セージの最新の脅威レベルを決定します。これにより、アウトブレイクメッセージに整合する 脅威レベルを持つメッセージのみが隔離され続け、脅威と見なされなくなったメッセージは自 動再評価の後に隔離エリアから解放されます。

1 つのアウトブレイク メッセージで複数のスコアが存在する場合(1 つのスコアが、あるアダ プティブ ルールに基づいたもの(または該当するアダプティブ ルールが複数ある場合はその うちの最も高いスコア)で、別のスコアはあるアウトブレイクルールに基づいたもの(または 該当するアウトブレイク ルールが複数ある場合はそのうちの最も高いスコア)である場合) は、インテリジェント アルゴリズムを使用して最終的な脅威レベルが決定されます。

アウトブレイク フィルタ機能は、アプライアンスでアンチウイルス スキャンをイネーブルに しなくても使用できます。この2つのセキュリティサービスは、お互いを補完するように設計 されていますが、別々に動作しています。ただし、アプライアンスでアンチウイルススキャン をイネーブルにしていない場合は、アンチウイルスベンダーのアップデートをモニタリングし て、アウトブレイク隔離エリアにあるメッセージの一部を手動で隔離解除したり、再評価した りする必要があります。アンチウイルススキャンをイネーブルにしないでアウトブレイクフィ ルタを使用する場合は、次の点に注意してください。

- アダプティブ ルールはディセーブルにする必要があります。
- メッセージはアウトブレイク ルールに従って隔離されます。
- 脅威レベルが引き下げられたり、隔離時間の期限が過ぎたりした場合は、メッセージは隔 離解除されます。

ダウンストリームのアンチウイルス ベンダー(デスクトップ/グループウェア)は、隔離解除 されたメッセージを捕捉する場合があります。

アウトブレイク フィルタ機能が非ウイルス性の脅威をスキャンするために、アンチスパム ス キャンをアプライアンスでグローバルにイネーブルにする必要があります。 (注)

### <span id="page-11-0"></span>動的隔離

アウトブレイクフィルタ機能のアウトブレイク隔離エリアは、メッセージが脅威であると確認 されるか、ユーザに配信しても安全であることが確認されるまで、一時的にメッセージを保管 しておくための保持領域です。(詳細については[、アウトブレイクライフサイクルおよびルー](#page-12-0) ル発行 (13 [ページ\)](#page-12-0)を参照してください)。隔離されたメッセージは、複数の方法でアウト ブレイク隔離エリアから解放できます。新しいルールがダウンロードされると、アウトブレイ ク隔離エリアにあるメッセージは、CASE によって計算された推奨再スキャン間隔に基づいて 再評価されます。更新されたメッセージの脅威レベルが隔離保持のしきい値よりも低くなった 場合、メッセージは自動的に(アウトブレイク隔離の設定に関係なく)隔離解除されるため、 メッセージが隔離されている時間を最小限に抑えることができます。メッセージの再評価中に 新しいルールが発行された場合は、再スキャンが開始されます。

ウイルス攻撃として隔離されるメッセージは、新しいアンチウイルスシグニチャが使用可能な 場合は、自動的にアウトブレイク隔離エリアからリリースされることはないため、注意してく ださい。新しいルールは、新しいアンチウイルスシグニチャを参照している場合と、参照して いない場合があります。ただし、アウトブレイクルールによりメッセージの脅威レベルが設定 されている脅威レベルのしきい値よりも低いスコアに変更されない限り、アンチウイルスエン ジンがアップデートされたことによって、メッセージが隔離解除されることはありません。

CASE の推奨保持期間が経過した場合も、メッセージはアウトブレイク隔離エリアから解放さ れます。CASEは、メッセージの脅威レベルに基づいて保持期間を計算します。ウイルスアウ トブレイクおよび非ウイルス性の脅威に対して別々の最大保持期間を定義できます。CASE の 推奨保持期間がその脅威タイプの最大保持期間を超える場合、E メール セキュリティ アプラ イアンスは、最大保持期間が経過した時点でメッセージを解放します。ウイルス性のメッセー ジのデフォルトの最大隔離期間は1日です。非ウイルス性の脅威を隔離するデフォルト期間は 4 時間です。メッセージを、手動で隔離解除できます。

また、隔離エリアがいっぱいであるときに、追加のメッセージが挿入されるとEメールセキュ リティアプライアンスもメッセージをリリースします(これはオーバーフローと呼ばれます)。 オーバーフローは、アウトブレイク隔離エリアが容量の100%まで使用されているときに、新 しいメッセージが隔離エリアに追加された場合のみ発生します。このとき、メッセージが隔離 解除される優先順位は次のとおりです。

- アダプティブ ルールにより隔離されたメッセージ(最も早く隔離解除されるようにスケ ジュール設定されているものから)
- アウトブレイクルールにより隔離されたメッセージ(最も早く隔離解除されるようにスケ ジュール設定されているものから)

アウトブレイク隔離エリアの使用量が容量の100 %を下回った時点で、オーバーフローは停止 します。隔離エリアのオーバーフローの処理方法に関する詳細については[、隔離内のメッセー](b_ESA_Admin_Guide_12_5_chapter32.pdf#nameddest=unique_718) [ジの保持期間お](b_ESA_Admin_Guide_12_5_chapter32.pdf#nameddest=unique_718)よ[び隔離メッセージに自動的に適用されるデフォルトアクション](b_ESA_Admin_Guide_12_5_chapter32.pdf#nameddest=unique_719)を参照してく ださい。

アウトブレイク隔離エリアから解放されたメッセージは、アンチウイルスおよびアンチスパム エンジンがメールポリシーでイネーブルとなっている場合、アンチウイルスおよびアンチスパ ム エンジンによって再度スキャンされます。このときに既知のウイルスまたはスパムとして マークされた場合は、このメッセージはメールポリシー設定に従って処理されます(ウィルス

隔離エリアまたはスパム隔離エリアに隔離される場合もあります)。詳細については[、アウト](#page-23-0) ブレイク [フィルタ機能とアウトブレイク隔離](#page-23-0) (24 ページ)を参照してください。

このため、メッセージのライフタイムの間に、メッセージは2回隔離される場合がある(1回 はアウトブレイクフィルタ機能により、もう1回はアウトブレイク隔離エリアから解放された とき)と注意しておくことが重要です。各スキャン(アウトブレイクフィルタの前およびアウ トブレイク隔離エリアから解放されたとき)照合の結果、何らかの判断がなされたメッセージ は、2回隔離されることはありません。また、アウトブレイクフィルタ機能により、メッセー ジに対して最終的なアクションが実行されることはないことにも注意してください。アウトブ レイクフィルタ機能は、(後続の処理のために)メッセージを隔離するか、またはメッセージ をパイプラインの次の手順に移動します。

### 関連項目

• アウトブレイク [ライフサイクルおよびルール発行](#page-12-0) (13 ページ)

### <span id="page-12-0"></span>アウトブレイク ライフサイクルおよびルール発行

ウイルスのアウトブレイクライフサイクルの非常に初期の段階では、メッセージを隔離するた めに広範なルールが多く使用されます。より詳しい情報が判明していくと、より的を絞った ルールが発行され、隔離する対象の定義が絞り込まれていきます。新しいルールが発行される と、その時点でウイルスメッセージの可能性があると見なされなくなったメッセージは、隔離 解除されます(アウトブレイク隔離エリアにあるメッセージは、新しいルールが発行されると 再スキャンされます)。

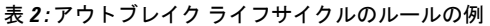

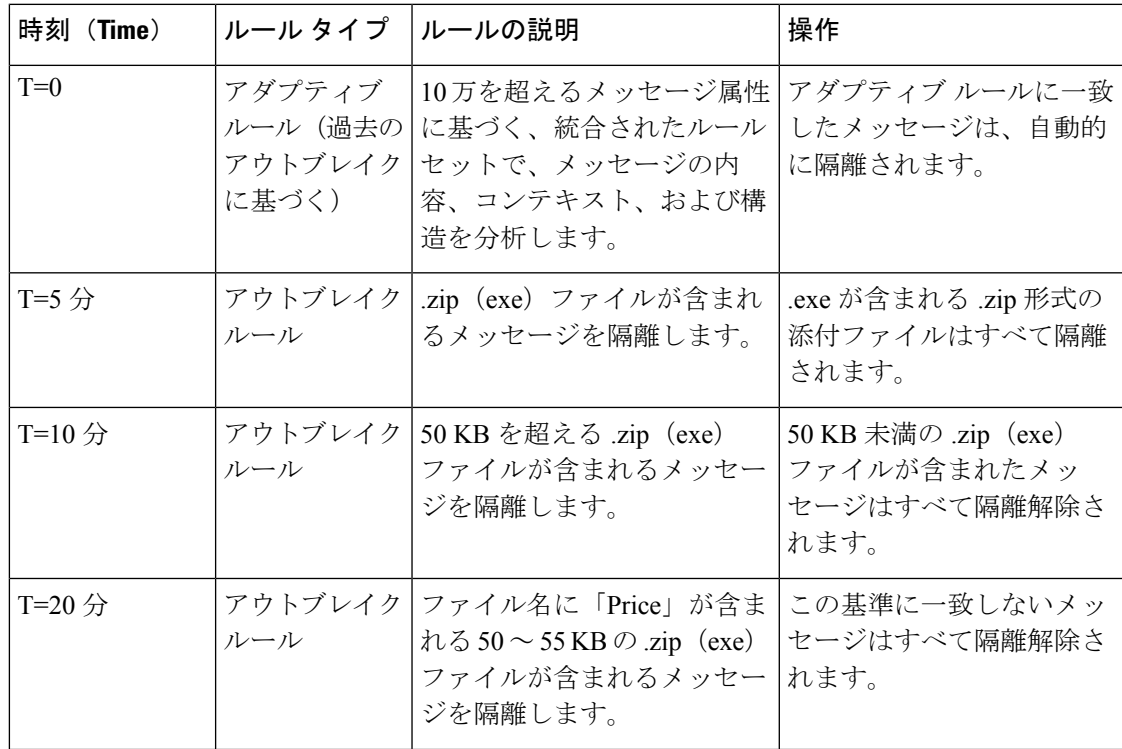

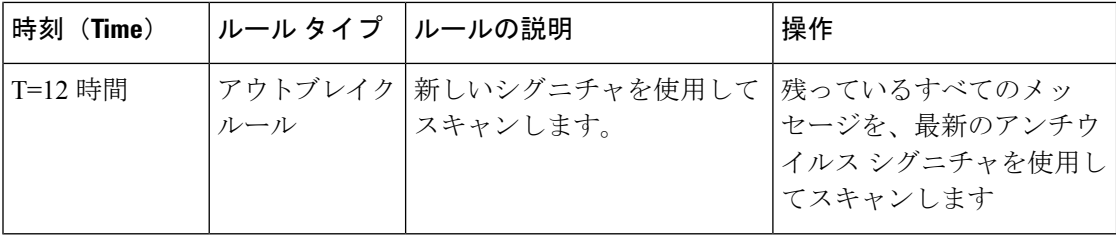

## <span id="page-13-0"></span>アウトブレイク フィルタの管理

グラフィカル ユーザ インターフェイス(GUI)にログインし、メニューの [セキュリティサー ビス(SecurityServices)] を選択して、[アウトブレイクフィルタ(OutbreakFilters)] をクリッ クします。

図 **2 : [**アウトブレイク フィルタ(**Outbreak Filters**)**]** メインページ

**Outbreak Filters** 

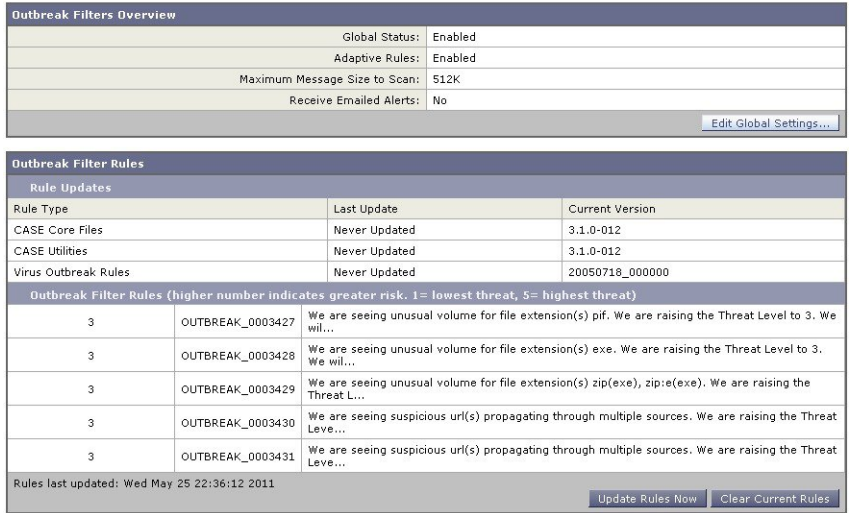

[アウトブレイクフィルタ(Outbreak Filters)] ページには、[アウトブレイクフィルタの概要 (Outbreak Filters Overview)] と現在の [アウトブレイクフィルタのルール(Outbreak Filter Rules) 1 (存在する場合) のリストの2つのセクションが表示されます。

上の図で、アウトブレイクフィルタはイネーブル、AdaptiveScanningはイネーブル、また最大 メッセージ サイズは 512 K に設定されています。これらの設定を変更するには、[グローバル 設定を編集(Edit Global Settings)] をクリックします。グローバル設定の編集に関する詳細に ついては、アウトブレイク [フィルタのグローバル設定の構成](#page-14-0) (15ページ)を参照してくださ い。

[アウトブレイクフィルタのルール(Outbreak Filter Rules)] セクションには、各種コンポーネ ント(ルール自体だけでなくルールエンジンも含む)の最新アップデートの時刻、日付、およ びバージョンのリストと、脅威レベルと共にアウトブレイク フィルタ ルールのリストが示さ れます。

[アウトブレイク](#page-17-0) ルールの詳細については、アウトブレイク フィルタ ルール (18ページ)を 参照してください。

### 関連項目

- アウトブレイク [フィルタのグローバル設定の構成](#page-14-0) (15 ページ)
- [アウトブレイク](#page-17-0) フィルタ ルール (18 ページ)
- アウトブレイク [フィルタ機能とメール](#page-18-1) ポリシー (19 ページ)
- アウトブレイク [フィルタ機能とアウトブレイク隔離](#page-23-0) (24 ページ)

### <span id="page-14-0"></span>アウトブレイク フィルタのグローバル設定の構成

#### 手順

- ステップ **1** [セキュリティ サービス(Security Services)] > [アウトブレイク フィルタ(Outbreak Filters)] をクリックします。
- ステップ2 [グローバル設定を編集 (Edit Global Settings) 1をクリックします。
- ステップ **3** 要件に応じて、次を実行します。
	- アウトブレイク フィルタをグローバルにイネーブルにします。
	- アダプティブ ルールのスキャンをイネーブルにします。
	- スキャンするファイルの最大サイズを設定します(サイズをバイトで入力することに注意 してください)。
	- アウトブレイク フィルタのアラートをイネーブルにします。
	- Webインタラクショントラッキングをイネーブルにします。Web[インタラクショントラッ](b_ESA_Admin_Guide_12_5_chapter17.pdf#nameddest=unique_723) [キング](b_ESA_Admin_Guide_12_5_chapter17.pdf#nameddest=unique_723)を参照してください。

ステップ **4** 変更を送信し、保存します。

#### 次のタスク

この機能は、outbreakconfig CLI コマンドによっても使用可能です(『CLI Reference Guide for AsyncOS for Cisco Email Security Appliances』を参照)。変更を加えたら、送信して確定します。

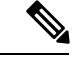

(注)

Webインターフェイスを使用してURLのロギングをイネーブルにすることはできません。CLI を使用して URL のロギングをイネーブルにする手順については、URL [のロギングと](#page-16-0) URL の メッセージ [トラッキングの詳細の有効化](#page-16-0) (17 ページ)を参照してください。

#### 関連項目

• アウトブレイク [フィルタ機能の有効化](#page-15-0) (16 ページ)

- アダプティブ [ルールの有効化](#page-15-1) (16 ページ)
- アウトブレイク [フィルタのアラートの有効化](#page-15-2) (16 ページ)
- URL のロギングと URL のメッセージ [トラッキングの詳細の有効化](#page-16-0) (17 ページ)

### <span id="page-15-0"></span>アウトブレイク フィルタ機能の有効化

アウトブレイク フィルタ機能をグローバルに有効にするには、[アウトブレイクフィルタのグ ローバル設定 (Outbreak Filters Global Settings) |ページの [アウトブレイクフィルタを有効にす る(Enable OutbreakFilters)] の横にあるボックスをオンにして、[送信(Submit)] をクリック します。事前にアウトブレイクフィルタのライセンス契約書に同意しておく必要があります。

いったんグローバルにイネーブルにした後は、アウトブレイクフィルタ機能は、各送受信メー ル ポリシー(デフォルト ポリシーも含む)に対して個別にイネーブルまたはディセーブルに できます。詳細については、アウトブレイク [フィルタ機能とメール](#page-18-1) ポリシー (19ページ)を 参照してください。

アウトブレイク フィルタ機能は、アンチスパム スキャンがイネーブルになっているかどうか に関係なく、コンテキスト適応スキャン エンジン(CASE)を使用してウイルス性の脅威を検 出します。ただし、非ウイルス性の脅威をスキャンするために、アプライアンスで Anti-Spam または Intelligent Multi-Scan をグローバルにイネーブルにする必要があります。

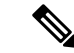

システムのセットアップ中にライセンスに同意しなかった場合(手順4[:セキュリティ](b_ESA_Admin_Guide_12_5_chapter3.pdf#nameddest=unique_99)を参照) は、「セキュリティサービス (Security Services) ]>[アウトブレイクフィルタ (Outbreak Filters) ] ページで [有効(Enable)] をクリックして、ライセンス契約を読み、同意する必要がありま す。 (注)

### <span id="page-15-2"></span><span id="page-15-1"></span>アダプティブ ルールの有効化

AdaptiveScanningは、アウトブレイクフィルタのアダプティブルールをイネーブルにします。 メッセージの内容に関するウイルスシグニチャまたはスパム基準が使用できない場合は、一連 の係数または特性(ファイルサイズなど)が使用されて、メッセージがアウトブレイクの一部 である可能性が決定されます。AdaptiveScanningを有効にするには、[アウトブレイクフィルタ のグローバル設定 (Outbreak Filters Global Settings) 1ページの[適応ルールを有効にする (Enable Adaptive Rules)] の横にあるボックスをオンにして、[送信(Submit)] をクリックします。

### アウトブレイク フィルタのアラートの有効化

[アラートメール(Emailed Alerts)]というラベルの付いたボックスをオンにして、アウトブレ イク フィルタ機能のアラートをイネーブルにします。アウトブレイク フィルタの電子メール アラートのイネーブル化は、単にアラートエンジンをイネーブルにして、アウトブレイクフィ ルタに関するアラートが送信されるようにするためのものです。送信されるアラートおよび送 信先の電子メール アドレスの指定は、[アラート (Alerts) ] ページの [システム管理 (System Administration)] タブで設定します。アウトブレイク フィルタのアラートの設定に関する詳細 については、アラート、SNMP [トラップ、およびアウトブレイク](#page-27-1) フィルタ (28 ページ)を参 照してください。

### <span id="page-16-0"></span>**URL** のロギングと **URL** のメッセージ トラッキングの詳細の有効化

URL 関連のログのログ収集と、メッセージ トラッキングの詳細のこの情報の表示は、デフォ ルトで無効になっています。これには、次のイベントのログが含まれます。

- メッセージ内の特定の URL のカテゴリが URL カテゴリ フィルタと一致した
- メッセージ内の特定の URL のレピュテーション スコアが URL レピュテーション フィル タと一致した
- アウトブレイク フィルタによってメッセージ内の特定の URL が書き換えられた

これらのイベントのログ収集を有効にするには、コマンドラインインターフェイス (CLI) で outbreakconfig コマンドを使用します。

#### 関連項目

- 例:outbreakconfig コマンドを使用して URL [のロギングを有効にする](#page-16-1) (17 ページ)
- [アウトブレイク](#page-17-1) フィルタ ルールの管理 (18 ページ)
- 例:outbreakconfig コマンドを使用して URL [のロギングを有効にする](#page-16-1) (17 ページ)

#### <span id="page-16-1"></span>例:**outbreakconfig** コマンドを使用して **URL** のロギングを有効にする

次に、outbreakconfig コマンドを使用して URL のロギングをイネーブルにする例を示します。

mail.example.com> outbreakconfig Outbreak Filters: Enabled Choose the operation you want to perform: - SETUP - Change Outbreak Filters settings. []> setup Outbreak Filters: Enabled Would you like to use Outbreak Filters? [Y]> Outbreak Filters enabled. Outbreak Filter alerts are sent when outbreak rules cross the threshold (go above or back down below), meaning that new messages of certain types could be quarantined or will no longer be quarantined, respectively. Would you like to receive Outbreak Filter alerts? [N]> What is the largest size message Outbreak Filters should scan? [524288]> Do you want to use adaptive rules to compute the threat level of messages? [Y]> Logging of URLs is currently disabled.

Do you wish to enable logging of URL's? [N]> Y Logging of URLs has been enabled. The Outbreak Filters feature is now globally enabled on the system. You must use the 'policyconfig' command in the CLI or the Email Security Manager in the GUI to enable Outbreak Filters for the desired Incoming and Outgoing Mail Policies. Choose the operation you want to perform: - SETUP - Change Outbreak Filters settings.  $|$ ] >

### <span id="page-17-0"></span>アウトブレイク フィルタ ルール

アウトブレイク ルールは、Cisco Security Intelligence Operations から発行されます。アプライア ンスは新しいアウトブレイク ルールを 5 分ごとにチェックおよびダウンロードします。この アップデート間隔を変更できます。詳細については、[アップグレードおよびアップデートをダ](b_ESA_Admin_Guide_12_5_chapter35.pdf#nameddest=unique_625) [ウンロードするためのサーバ設定](b_ESA_Admin_Guide_12_5_chapter35.pdf#nameddest=unique_625)を参照してください。

#### 関連項目

• [アウトブレイク](#page-17-1) フィルタ ルールの管理 (18 ページ)

### <span id="page-17-1"></span>アウトブレイク フィルタ ルールの管理

アウトブレイク フィルタ ルールは自動的にダウンロードされるため、ユーザによる管理は一 切必要ありません。

ただし、何らかの理由でアプライアンスが一定期間シスコのアップデートサーバの新しいルー ルにアクセスできない場合は、ローカルでキャッシュされているスコアが有効でなくなってい る(つまり、既知のウイルス性の添付ファイル タイプが現在ではアンチウイルス ソフトウェ アのアップデートに含まれている、またはすでに脅威ではなくなっている、またはその両方の 場合)可能性があります。この場合は、これらの特性を持つメッセージを隔離しておく必要は ありません。

[ルールを今すぐアップデート(Update Rules Now)] をクリックすることによって、シスコの アップデートサーバから、アップデートされたアウトブレイクルールを手動でダウンロードで きます。

(注)

[ルールを今すぐアップデート(Update Rules Now)] ボタンは、アプライアンスの既存のアウ トブレイク ルールを「フラッシュ」しません。アップデートされたアウトブレイク ルールを 置き換えるだけです。シスコのアップデートサーバに利用可能なアップデートがない場合、ア プライアンスはこのボタンをクリックするまでアウトブレイク ルールをダウンロードしませ ん。

#### 関連項目

• アウトブレイク フィルタ [ルールのアップデート](#page-18-0) (19 ページ)

#### <span id="page-18-0"></span>アウトブレイク フィルタ ルールのアップデート

デフォルトでは、アプライアンスは 5 分ごとに新しいアウトブレイク フィルタ ルールのダウ ンロードを試行します。この間隔は、[セキュリティサービス(SecurityServices)] > [サービス のアップデート(Service Updates)] ページで変更できます。詳細については[、サービス](b_ESA_Admin_Guide_12_5_chapter35.pdf#nameddest=unique_616) アッ [プデート](b_ESA_Admin_Guide_12_5_chapter35.pdf#nameddest=unique_616)を参照してください。

### <span id="page-18-1"></span>アウトブレイク フィルタ機能とメール ポリシー

アウトブレイクフィルタ機能の設定には、メールポリシーごとに設定できるものがあります。 アウトブレイク フィルタ機能は、アプライアンスでメール ポリシーごとにイネーブルまたは ディセーブルにできます。メールポリシーごとに、特定のファイル拡張子およびドメインをア ウトブレイク フィルタ機能の処理から除外できます。この機能は、policyconfig CLI コマンド によっても使用可能です (『CLI Reference Guide for AsyncOS for Cisco Email Security Appliances』 を参照)。

(注)

アウトブレイク フィルタ機能が非ウイルス性の脅威をスキャンするために、Anti-Spam または Intelligent Multi-Scanスキャンをアプライアンスでグローバルにイネーブルにする必要がありま す。

特定のメール ポリシーに対するアウトブレイク フィルタ機能の設定を変更するには、変更す るポリシーの [アウトブレイクフィルタ(Outbreak Filters)] 列のリンクをクリックします。

特定のメール ポリシーに対してアウトブレイク フィルタ機能をイネーブルにし、カスタマイ ズするには、[アウトブレイクフィルタを有効にする(設定をカスタマイズ)(EnableOutbreak Filtering (Customize Settings)) 1を選択します。

メール ポリシーに対して次のアウトブレイク フィルタ設定を構成できます。

- 隔離脅威レベル
- 最大隔離保持期間
- 非ウイルス性の脅威メッセージを隔離に追加せずに即時に配信
- バイパスするファイル拡張子のタイプ
- メッセージ変更のしきい値
- カスタムテキストおよびアウトブレイク フィルタ変数(\$threat\_verdict、\$threat\_category、 \$threat type、\$threat description、および \$threat level など) を使用して件名ヘッダーを変 更します。
- 次の電子メール ヘッダーを組み込みます。
	- X-IronPort-Outbreak-Status
	- X-IronPort-Outbreak-Description
- E メール セキュリティ アプライアンスまたは Exchange サーバなどの代替宛先にメッセー ジを送信します。
- URL 書き換え
- 脅威の免責事項

[アウトブレイクフィルタを有効にする(デフォルトのメールポリシー設定を継承)(Enable Outbreak Filtering (Inherit Default mail policy settings))] を選択して、デフォルトのメール ポリ シーについて定義されているアウトブレイク フィルタ設定を使用します。デフォルト メール ポリシーでアウトブレイクフィルタ機能をイネーブルにしている場合は、その他すべてのメー ル ポリシーはカスタマイズしない限り同じアウトブレイク フィルタ設定を使用します。

設定を変更したら、変更を確定します。

#### 関連項目

- [隔離レベルのしきい値の設定](#page-19-0) (20 ページ)
- [最大隔離保持](#page-19-1) (20 ページ)
- [ファイル拡張子タイプのバイパス](#page-20-1) (21 ページ)
- [メッセージ変更](#page-20-0) (21 ページ)

### <span id="page-19-0"></span>隔離レベルのしきい値の設定

リストからアウトブレイクの脅威に対する[隔離する脅威レベル(Quarantine Threat Level)]の しきい値を選択します。数字が小さいほど隔離されるメッセージは多くなり、数字が大きいほ ど隔離されるメッセージは少なくなります。シスコは、デフォルト値の 3 を推奨します。

詳細については、[隔離脅威レベルのしきい値設定ガイドライン](#page-8-0) (9ページ) を参照してくだ さい。

### <span id="page-19-1"></span>最大隔離保持

メッセージがアウトブレイク隔離エリアに留まる最大時間を指定します。ウイルス性の添付 ファイルを含む可能性のあるメッセージ、およびフィッシングやマルウェアリンクなどその他 の脅威を含む可能性のあるメッセージに対して異なる保持期間を指定できます。非ウィルス性 の脅威の場合は、メッセージを隔離に追加せずに即時に配信するには [隔離に追加せずにメッ セージを送信します(Deliver messages without adding them to quarantine)] チェックボックスを オンにします。

(注)

ポリシーで[メッセージの変更(MessageModification)]をイネーブルにしない限り、非ウイル ス性の脅威を隔離できません。

CASEは、メッセージに脅威レベルを割り当てるときに隔離保持期間を推奨しています。Eメー ル セキュリティ アプライアンスは、脅威タイプに対する最大隔離保持期間を超えない限り、 CASE が推奨する時間の長さの間、隔離されるメッセージを保持します。

### <span id="page-20-1"></span>ファイル拡張子タイプのバイパス

特定のファイルタイプをバイパスするようにポリシーを変更できます。バイパスされたファイ ル拡張子は、CASE によるメッセージの脅威レベルの計算から除外されます。ただし、添付 ファイルに対する残りの電子メール セキュリティ パイプラインの処理は行われます。

ファイル拡張子をバイパスするには、[添付ファイルのスキャンのバイパス(BypassAttachment Scanning)] をクリックし、ファイル拡張子を選択または入力してから、[拡張子を追加(Add Extension) 1をクリックします。AsyncOS は、「バイパスするファイル拡張子(File Extensions to Bypass)] リストに拡張子タイプを表示します。

バイパスされる拡張子のリストから拡張子を削除するには、[バイパスするファイル拡張子(File Extensions to Bypass)」リストの拡張子の横のゴミ箱アイコンをクリックします。

### 関連項目

• [ファイル拡張子のバイパス:コンテナ](#page-20-2) ファイルのタイプ (21 ページ)

### <span id="page-20-2"></span>ファイル拡張子のバイパス:コンテナ ファイルのタイプ

ファイル拡張子をバイパスする場合、コンテナファイル内のファイル(たとえば.zip内の.doc ファイル)もバイパスする拡張子のリストに含まれていれば、バイパスされます。たとえば、 バイパスする拡張子のリストに .doc を追加した場合は、コンテナ ファイルに含まれているも のも含めて、すべての .doc ファイルがバイパスされます。

### <span id="page-20-0"></span>メッセージ変更

アプライアンスがフィッシングの試行またはマルウェア Web サイトへのリンクなど非ウイル ス性の脅威のメッセージをスキャンする場合は、[メッセージの変更 (Message Modification) ] をイネーブルにします。

メッセージの脅威レベルに基づいて、AsyncOS はメッセージを変更し、すべての URL を書き 換えて、メッセージから Web サイトを開こうとすると Cisco Web セキュリティ プロキシを経 由して受信者をリダイレクトすることができます。アプライアンスはメッセージに免責事項を 追加して、ユーザにメッセージの内容が疑わしい、または不正であることを警告することもで きます。

非ウイルス性の脅威メッセージを隔離するために、メッセージ変更をイネーブルにする必要が あります。

#### 関連項目

- [メッセージ変更の脅威レベル](#page-21-0) (22 ページ)
- [メッセージの件名](#page-21-1) (22 ページ)
- アウトブレイク [フィルタの電子メール](#page-21-2) ヘッダー (22 ページ)
- [代替宛先メール](#page-22-1) ホスト (23 ページ)
- URL [書き換えおよびドメインのバイパス](#page-22-0) (23 ページ)
- [脅威の免責事項](#page-23-1) (24 ページ)

#### <span id="page-21-0"></span>メッセージ変更の脅威レベル

リストから [メッセージの変更 - 脅威レベル(Message Modification Threat Level)] のしきい値 を選択します。この設定は、CASE によって返される脅威レベルに基づいて、メッセージを変 更するかどうかを決定します。数字が小さいほど変更されるメッセージは多くなり、数字が大 きいほど変更されるメッセージは少なくなります。シスコは、デフォルト値の 3 を推奨しま す。

#### <span id="page-21-1"></span>メッセージの件名

変更されたリンクを含む非ウイルス性の脅威メッセージで件名ヘッダーのテキストを変更する と、ユーザにメッセージが保護のために変更されたことを通知できます。カスタムテキストと アウトブレイク フィルタ変数 (\$threat verdict、\$threat\_category、\$threat\_type、 \$threat description、および \$threat level など) のいずれかまたは両方を、件名ヘッダーの 前または後に追加します。変数を挿入するには、[変数の挿入(Insert Variables)] をクリック し、変数のリストから選択します。

[メッセージの件名 (Message Subject)] フィールドでは、空白は無視されません。このフィー ルドに入力したテキストの後ろまたは前にスペース追加することで、オリジナルのメッセージ 件名と、追加テキストを分けることができます(追加テキストをオリジナルの件名の前に追加 する場合は追加テキストの前、オリジナルの件名の後ろに追加する場合は追加テキストの後ろ にスペースを追加します)。たとえば、[MODIFIED FOR PROTECTION]というテキストをオリジナ ルの件名の前に追加する場合は、この後ろに数個のスペースを追加します。

 $\label{eq:1}$ 

(注) [メッセージの件名(MessageSubject)]フィールドでは、US-ASCII文字だけを使用できます。

#### <span id="page-21-2"></span>アウトブレイク フィルタの電子メール ヘッダー

次のヘッダーをメッセージに追加できます。

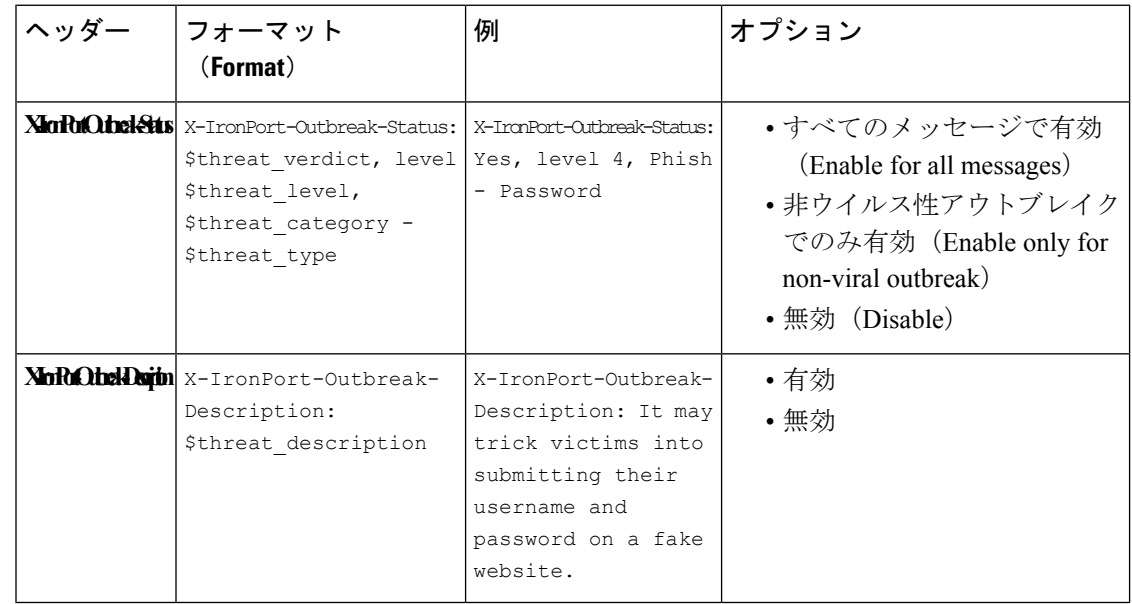

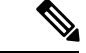

これらのヘッダーに基づいてメッセージをフィルタリングする場合は、(代替宛先メールホス トを設定して)アウトブレイク フィルタで処理されたメッセージを E メール セキュリティ ア プライアンスに戻し、これらのヘッダーに一致するコンテンツフィルタを使用してメッセージ をスキャンする必要があります。 (注)

#### <span id="page-22-1"></span>代替宛先メール ホスト

アウトブレイク フィルタにより処理されたメッセージに対してコンテンツ フィルタ ベースの スキャンを実行する場合は、処理されたメッセージを E メール セキュリティ アプライアンス に戻すようにアウトブレイクフィルタを設定する必要があります。これは、処理パイプライン ではコンテンツ フィルタ スキャンの後にアウトブレイク フィルタ スキャンが実行されるため です。

[代替宛先メールホスト (Alternate Destination Mail Host) ] フィールドに、処理後のメッセージ をさらにスキャンするために送信する送信先アプライアンスのIPアドレス(IPv4またはIPv6) または FQDN を入力します。

#### <span id="page-22-0"></span>**URL** 書き換えおよびドメインのバイパス

メッセージの脅威レベルがメッセージ変更のしきい値を超える場合、アウトブレイクフィルタ 機能はメッセージ内のすべての URL を書き換え、これらの URL をクリックするとユーザを Cisco Web セキュリティ プロキシのスプラッシュ ページにリダイレクトします。(詳細につい ては、URL [のリダイレクト](#page-4-1) (5 ページ)を参照してください)。メッセージの脅威レベルが 隔離のしきい値を超える場合、アプライアンスがメッセージの隔離も行います。小規模の非ウ イルス性のアウトブレイクが進行中の場合、メッセージの隔離は TOC に、アウトブレイクの 可能性があるメッセージからリンクされるすべての疑わしい Web サイトを分析し、その Web サイトが不正であるかどうか判断する時間を与えます。CASE は、SIO が提供するアップデー トされたアウトブレイクルールを使用してメッセージを再スキャンし、メッセージがアウトブ レイクの一部であるかを判断します。保持期間が過ぎると、アプライアンスはメッセージを隔 離エリアから解放します。

AsyncOS は、バイパスされるドメインを指している URL を除き、メッセージ内のすべての URL を書き換えます。

[URLの書き換え(URL Rewriting)] では次のオプションを使用できます。

• [未署名のメッセージでのみ有効(Enable only for unsigned messages)]:このオプションに よって、AsyncOSは、メッセージ変更のしきい値を満たすか超える未署名のメッセージ内 の URL を書き換えられるようになります。ただし、署名されたメッセージは含まれませ ん。URL 書き換えについて、シスコはこの設定の使用を推奨します。

E メール セキュリティ アプライアンス以外のネットワーク上の サーバまたはアプライアンスが DomainKeys/DKIM 署名の検証を 担当する場合、E メール セキュリティ アプライアンスは、 DomainKeys/DKIM-signed メッセージ内の URL を書き換えたり、 メッセージの署名を無効にしたりすることができます。 S/MIME を使用して暗号化されている場合または S/MIME 署名が (注)

含まれる場合、アプライアンスはメッセージを署名済みとみなし ます。

- **[**すべてのメッセージで有効(**Enable forallmessages**)**]**:このオプションによって、AsyncOS は、メッセージ変更のしきい値を満たすか超えるすべてのメッセージ内の URL を書き換 えられるようになります。署名されたメッセージも含まれます。AsyncOS が署名された メッセージを変更すると、署名は無効になります。
- **[**無効(**Disable**)**]**:このオプションはアウトブレイク フィルタに対して URL 書き換えを ディセーブルにします。

ポリシーを変更して、特定のドメインへの URL を変更から除外できます。ドメインをバイパ スするには、IPv4 アドレス、IPv6 アドレス、CIDR 範囲、ホスト名、部分ホスト名、またはド メインを [ドメインのスキャンをバイパス(Bypass Domain Scanning)] フィールドに入力しま す。複数のエントリを指定する場合は、カンマで区切ります。

バイパス ドメイン スキャン機能は、URL フィルタリングで使用されるグローバル ホワイトリ ストに似ていますが、このホワイトリストとは関係ありません。ホワイトリストの詳細につい ては、URL [フィルタリングのホワイトリストの作成](b_ESA_Admin_Guide_12_5_chapter17.pdf#nameddest=unique_527)を参照してください。

#### <span id="page-23-1"></span>脅威の免責事項

E メール セキュリティ アプライアンスは、疑わしいメッセージのヘッダーの上部に免責事項 メッセージを追加して、ユーザにメッセージの内容を警告することができます。この免責事項 には、メッセージのタイプに応じて HTML またはプレーン テキストが使用できます。

[脅威に関する免責事項(Threat Disclaimer)]リストから使用する免責事項のテキストを選択す るか、[メールポリシー(Mail Policies)] > [テキストリソース(Text Resources)] リンクをク リックし、[免責事項テンプレート (Disclaimer Template) ] を使用して新しい免責事項を作成 します。[免責事項テンプレート(Disclaimer Template)] には、アウトブレイク脅威情報に関 する変数が含まれます。[免責事項のプレビュー(Preview Disclaimer)] をクリックすると、脅 威免責事項のプレビューを表示できます。カスタム免責事項メッセージでは、変数を使用して メッセージの脅威レベル、脅威のタイプ、および脅威の説明を表示できます。免責事項メッ セージの作成については、テキスト [リソース管理の概要](b_ESA_Admin_Guide_12_5_chapter24.pdf#nameddest=unique_708)を参照してください。

### <span id="page-23-0"></span>アウトブレイク フィルタ機能とアウトブレイク隔離

アウトブレイクフィルタ機能により隔離されたメッセージは、アウトブレイク隔離エリアに送 信されます。この隔離エリアは、メッセージを隔離するために使用されるルール(アウトブレ

イク ルールの場合はアウトブレイク ID、アダプティブ ルールの場合は一般名称が表示されま す)に基づいて、隔離エリアからすべてのメッセージを削除または解放する際に役立つ「サマ リー」ビューがあることを除けば、その他のあらゆる隔離と同様に機能します(隔離の操作方 法の詳細については、[ポリシー、ウイルス、およびアウトブレイク隔離](b_ESA_Admin_Guide_12_5_chapter32.pdf#nameddest=unique_125)を参照してください)。 サマリービューの詳細については、[[アウトブレイク隔離\(](#page-25-0)Outbreak Quarantine)]および[ルー ルサマリーによる管理 (Manage by Rule Summary) |ビュー (26ページ)を参照してくださ い。

#### 関連項目

- [アウトブレイク隔離のモニタリング](#page-24-0) (25 ページ)
- [アウトブレイク隔離 (Outbreak Ouarantine) ]および[ルールサマリーによる管理 (Manage by Rule [Summary](#page-25-0))  $\vert \vec{c} \vert = \vert (26 \langle -\vec{c} \rangle) \vert$

### <span id="page-24-0"></span>アウトブレイク隔離のモニタリング

適切に設定された隔離エリアはほとんどモニタリングを必要としませんが、特にウイルスアウ トブレイクの発生中または発生後の、正規のメッセージが遅延する可能性がある間は、アウト ブレイク隔離エリアに注意を払うことを推奨します。

正規のメッセージが隔離された場合、アウトブレイク隔離の設定によっては、次のいずれかが 発生します。

- 隔離のデフォルト アクションが [リリース(Release)] に設定されている場合は、保持期 間の期限が切れたとき、または隔離エリアがオーバーフローしたときにメッセージが解放 されます。オーバーフローのためにメッセージが解放される前に、添付ファイルの削除、 件名の変更、X-Header の追加といったアクションがメッセージに対して実行されるよう に、アウトブレイク隔離を設定できます。これらのアクションの詳細については[、隔離](b_ESA_Admin_Guide_12_5_chapter32.pdf#nameddest=unique_719) [メッセージに自動的に適用されるデフォルト](b_ESA_Admin_Guide_12_5_chapter32.pdf#nameddest=unique_719) アクションを参照してください。
- 隔離のデフォルトアクションが「削除(Delete) 1に設定されている場合は、保持期間の期 限が切れたとき、または隔離エリアがオーバーフローしたときにメッセージが削除されま す。
- オーバーフローは、隔離エリアがいっぱいのときにさらにメッセージが追加された場合に 発生します。この場合は、有効期限日に近いメッセージから(必ずしも最も古いメッセー ジからとは限りません)、新しいメッセージに十分な領域が空くまで、メッセージが解放 されていきます。オーバーフローのためにメッセージが解放される前に、添付ファイルの 削除、件名の変更、X-Headerの追加といったアクションがメッセージに対して実行される ように、アウトブレイク隔離を設定できます。

隔離されているメッセージは、新しいルールが発行されるたびに再スキャンされるため、アウ トブレイク隔離エリアにあるメッセージは有効期限が切れる前に解放されることがほとんどで す。

それでも、デフォルトアクションが[削除 (Delete) 1に設定されている場合は、アウトブレイ ク隔離エリアをモニタすることが重要です。シスコは、ほとんどのユーザに対して、デフォル トアクションを[削除 (Delete) ]に設定しないことを推奨します。アウトブレイク隔離エリア からのメッセージの解放、またはアウトブレイク隔離のデフォルトアクションの変更に関する

詳細については[、隔離メッセージに自動的に適用されるデフォルトアクション](b_ESA_Admin_Guide_12_5_chapter32.pdf#nameddest=unique_719)を参照してくだ さい。

反対に、新しいルールのアップデートを待つ間、アウトブレイク隔離エリアに長時間留めてお きたいメッセージがある場合は、たとえばそのメッセージの有効期限を遅らせることもできま す。メッセージの保持期間を増やすことにより、隔離エリアのサイズが大きくなる場合がある ため、注意してください。

メッセージがアウトブレイク隔離エリアに留まっている間にアンチウイルススキャンが(メー ルポリシーごとではなく)グローバルにディセーブルにされた場合は、たとえメッセージが解 放される前にもう一度アンチウイルス スキャンを再度イネーブルにしたとしても、そのメッ セージが解放されたときのアンチウイルス スキャンは実行されません。 (注)

アウトブレイク フィルタ機能は、アプライアンスでアンチウイルス スキャンをイネーブルに しなくても使用できます。ただし、アプライアンスでアンチスパムスキャンがイネーブルでな い場合は、アウトブレイク フィルタは非ウイルス性の脅威をスキャンできません。 (注)

### <span id="page-25-0"></span>**[**アウトブレイク隔離(**OutbreakQuarantine**)**]**および**[**ルールサマリーによる管理(**Manage by Rule Summary**)**]** ビュー

GUI の [モニタ(Monitor)] メニューにあるリスト内の隔離名をクリックすることで、アウト ブレイク隔離エリアの内容を表示できます。アウトブレイク隔離には、追加のビューである、 アウトブレイク隔離の [ルールサマリーによる管理(Manage by Rule Summary)] リンクもあり ます。

図 **<sup>3</sup> :** アウトブレイク隔離の **[**ルールサマリーによる管理(**Manage by Rule Summary**)**]** リンク

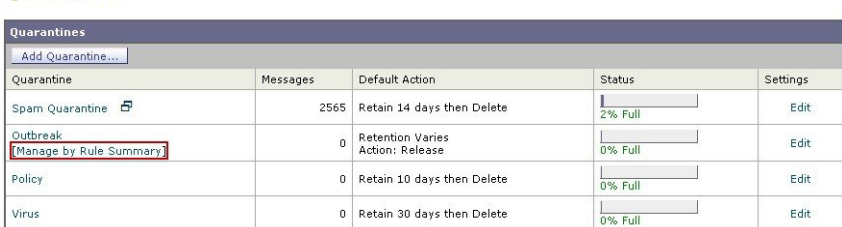

**Ouarantines** 

#### 関連項目

• サマリー [ビューの使用によるアウトブレイク隔離エリア内のメッセージに対するルール](#page-26-1) ID [に基づいたメッセージ](#page-26-1) アクションの実行 (27 ページ)

<span id="page-26-1"></span>サマリー ビューの使用によるアウトブレイク隔離エリア内のメッセージに対するルール **ID** に基づいたメッセージ アク ションの実行

> [ルールサマリーによる管理(Manage by RuleSummary)] リンクをクリックして、ルール ID ご とにグループ化されたアウトブレイク隔離の内容のリストを表示します。

図 **<sup>4</sup> :** アウトブレイク隔離の **[**ルールサマリーによる管理(**Manage by Rule Summary**)**]** ビュー

**Outbreak Quarantine Summary** 

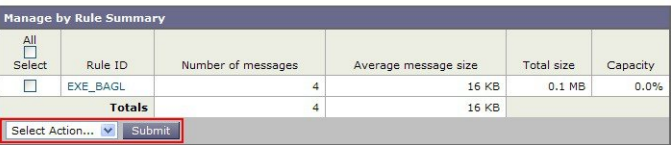

個別にメッセージを選択しなくても、このピューから特定のアウトブレイクまたはアダプティ ブルールに関するすべてのメッセージに対して、解放、削除、または保持期間延長を実行する ように選択できます。また、検索またはリストのソートも実行できます。

この機能は、quarantineconfig -> outbreakmanage CLI コマンドからも使用できます。詳細につい ては、『CLI Reference Guide for AsyncOS for Cisco Email Security Appliances』を参照してくださ い。

## <span id="page-26-0"></span>アウトブレイク フィルタのモニタリング

アプライアンスには、アウトブレイクフィルタ機能のパフォーマンスおよび活動をモニタする 複数のツールが含まれています。

### 関連項目

- [アウトブレイク](#page-26-2) フィルタ レポート (27 ページ)
- アウトブレイク [フィルタの概要とルール](#page-27-2) リスト (28 ページ)
- [アウトブレイク隔離](#page-27-3) (28 ページ)
- アラート、SNMP [トラップ、およびアウトブレイク](#page-27-1) フィルタ (28 ページ)

### <span id="page-26-2"></span>アウトブレイク フィルタ レポート

アプライアンスのアウトブレイクフィルタの現在のステータスおよび設定に加えて、最近のア ウトブレイクやアウトブレイクフィルタによって隔離されたメッセージに関する情報が表示さ れるアウトブレイク フィルタ レポートです。この情報は、[モニタ(Monitor)] > [アウトブレ イクフィルタ(OutbreakFilters)]ページで表示します。詳細については、「電子メールセキュ リティ モニタ」の章を参照してください。

### <span id="page-27-2"></span>アウトブレイク フィルタの概要とルール リスト

概要およびルール リストは、アウトブレイク フィルタ機能の現在の状態に関して役立つ情報 を提供します。この情報は、[セキュリティサービス(Security Services)] > [アウトブレイク フィルタ(Outbreak Filters)] ページで表示します。

### <span id="page-27-3"></span>アウトブレイク隔離

アウトブレイク隔離を使用して、アウトブレイクフィルタの脅威レベルのしきい値により、フ ラグ付けされているメッセージの数をモニタします。また、ルールごとの隔離メッセージのリ ストも使用できます。詳細については、「アウトブレイク隔離 (Outbreak Quarantine) 1および [ルールサマリーによる管理 (Manage by Rule Summary) ] ビュー (26ページ) および[ポリ](b_ESA_Admin_Guide_12_5_chapter32.pdf#nameddest=unique_125) [シー、ウイルス、およびアウトブレイク隔離](b_ESA_Admin_Guide_12_5_chapter32.pdf#nameddest=unique_125)を参照してください。

### <span id="page-27-1"></span>アラート、**SNMP** トラップ、およびアウトブレイク フィルタ

アウトブレイク フィルタ機能は、定期的な AsyncOS アラートと SNMP トラップという 2 つの 異なるタイプの通知をサポートしています。

SNMPトラップは、ルールのアップデートが失敗したときに作成されます。AsyncOSのSNMP トラップの詳細については、「CLI を使用した管理とモニタ」の章を参照してください。

AsyncOS のアウトブレイク フィルタ機能には、2 つのタイプのアラート(サイズおよびルー ル)が用意されています。

AsyncOS アラートは、アウトブレイク隔離エリアのサイズが最大サイズの 5、50、75、および 95 を超えるたびに生成されます。95 % のしきい値を超えたときに生成されるアラートの重大 度はCRITICAL、その他のアラートしきい値の場合はWARNINGです。アラートは、隔離エリ アのサイズが大きくなり、しきい値を超えたときに生成されます。隔離エリアのサイズが小さ くなり、しきい値を下回ったときは生成されません。アラートの詳細については、[アラートを](b_ESA_Admin_Guide_12_5_chapter35.pdf#nameddest=unique_108) 参照してください。

また、AsyncOSはルールが発行されたとき、しきい値が変更されたとき、またはルールまたは CASE エンジンのアップデート中に問題が発生したときにもアラートを生成します。

## <span id="page-27-0"></span>アウトブレイクフィルタ機能のトラブルシューティング

この項では、アウトブレイクフィルタ機能の基本的なトラブルシューティングに関するヒント をいくつか紹介します。

#### 関連項目

- [誤って分類されたメッセージのシスコへの報告](#page-28-0) (29 ページ)
- [複数の添付ファイルおよびバイパスされるファイル](#page-28-1) タイプ (29 ページ)
- メッセージ フィルタ、コンテンツ [フィルタ、および電子メール](#page-28-2) パイプライン (29 ペー [ジ\)](#page-28-2)

### <span id="page-28-0"></span>誤って分類されたメッセージのシスコへの報告

[隔離の管理 (Manage Quarantine) ] ページのチェックボックスを使用すると、アウトブレイク 隔離がシスコに対して誤分類を通知するようになります。

### <span id="page-28-1"></span>複数の添付ファイルおよびバイパスされるファイル タイプ

バイパスされるファイルタイプは、メッセージに1つだけ添付されているファイルのタイプが 指定したタイプであった場合、または、メッセージに複数のファイルが添付されている場合 は、その他の添付ファイルに対して既存のルールが存在しない場合のみ、除外されます。これ 以外の場合は、メッセージはスキャンされます。

## <span id="page-28-2"></span>メッセージ フィルタ、コンテンツ フィルタ、および電子メール パイ プライン

メッセージ フィルタおよびコンテンツ フィルタは、アウトブレイク フィルタによるスキャン が実行される前にメッセージに適用されます。フィルタを適用することにより、メッセージが アウトブレイク フィルタ スキャンをスキップしたり、バイパスしたりする場合があります。

I

メッセージ フィルタ、コンテンツ フィルタ、および電子メール パイプライン

 $\overline{\phantom{a}}$